#### **PISO Prostorski informacijski sistem občin**

*e-mesečnik 10 / oktober, 2008*

- **·** postopek vključevanja občin
- uporabniški seminar PISO
- priprava dokumentov za tiskanje
- 91. občina vključena
- pomoč uporabnikom

### **Postopek vključevanja občin**

V sistemu PISO je vključenih že 91 občin v Sloveniji, seveda pa so storitve na voljo tudi vsem ostalim občinam, ki še niso vključene v sistem.

Odločitev o tem, ali se občina vključi v sistem, je seveda povsem na strani občinske uprave, kateri je PISO pravzaprav namenjen. Delež ostalih uprabnikov, ki vstopajo v pregledovalnik prek javnega dela pa je iz dneva v dan večji - teh je že prek **40.000!**

Glavne prednosti sistema PISO so predvsem:

- **e** enostavna uporaba;
- **.** spletni dostop brez namestitve dodatnih komponent;
- <sup>l</sup> **širok nabor prostorskih vsebin na državni in občinski ravni;**
- <sup>l</sup> **ciklično in sistematično ažuriranje podatkov** ter
- $\bullet$  stalen razvoj in možnosti nadgradenj.

Zaposlenim na občinah svetujemo, da si ogledajo **splošno ponudbo**, za še več informacij pa smo Vam na voljo na telefonski številki 01/542 7110.

Več informacij glede tega, kaj storiti če svoje občine ne najdete v seznamu občin ob vstopu v pregledovalnik, lahko najdete **TUKAJ.**

## **Uporabniški seminar PISO**

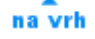

Z namenom bolj učinkovite uporabe sistema PISO organiziramo uporabniške seminarje - naslednji prosti termin je **13.11.2008.** Izobraževanja so namenjena tako zaposlenim na občini kot tudi ostalim uporabnikom.

Namen sistema PISO je sicer uporabniku omogočiti čim bolj preprosto delo s prostorskimi podatki. Uporabniki pa lahko na seminarju še izpopolnijo svoje znanje, se naučijo nekaterih zvijač, prav tako pa lahko z uporabniki iz drugih občin izmenjajo svoja mnenja in izkušnje.

Več informacij o poteku seminarja in prijavnico najdete **TUKAJ.**

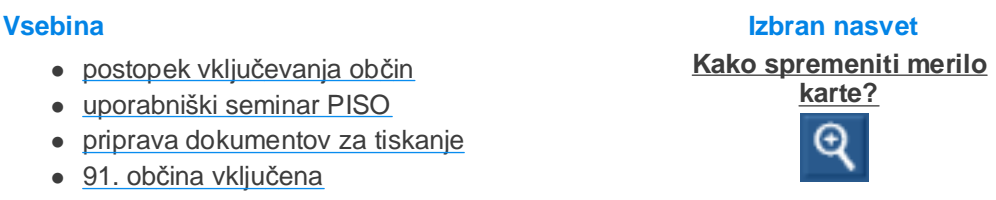

na vrh

# **Priprava dokumentov za tiskanje (in primer praktične uporabe)**

Pregledovalnik PISO lahko na več načinov uporabljamo za posredovanje informacij drugim osebam, uporabnikom ipd. Najpreprosteje je, če je naslovnik tudi uporabnik sistema, saj mu s **Pošiljanjem pogleda po elektronski pošti** posredujemo grafični prikaz, ki ga naslovnik lahko uporabi tudi za nadaljnja poizvedovanja.

Prav tako pregledovalnik PISO omogoča izdelavo (izvoz) slik v formatih JPG in PDF\*. Gumb s podobo tiskalnika se nahaja v orodni vrstici ob desnem robu osnovnega pogleda. Ob uporabi ukaza se nam v novem oknu brskalnika lahko odpre ali samo slika izbranega pogleda (v formatu JPG) ali pa dokument PDF\*, ki vsebuje vse kartografske elemente (naslov, legendo trenutno izbranega tematskega sklopa, merilo, referenčno linijo, vir ...)

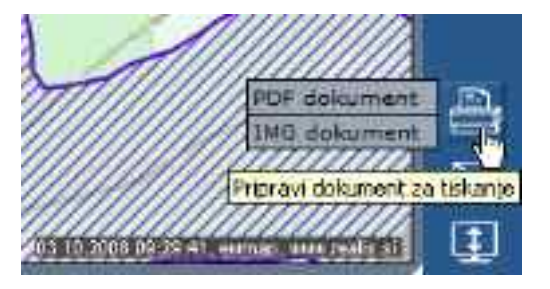

\* Za ogled PDF dokumentov si morate namestiti Adobe Reader

na vrh

Ta dokument lahko shranimo in ga uporabimo za prikaz ali pa ga kot takšnega pošljemo naslovniku.

PRIMER PRAKTIČNE UPORABE: V sliko, ki jo generiramo z ukazom Pripravi dokument za tiskanje lahko vključimo tudi identifikator lokacije in pa linijo iz Merjenja

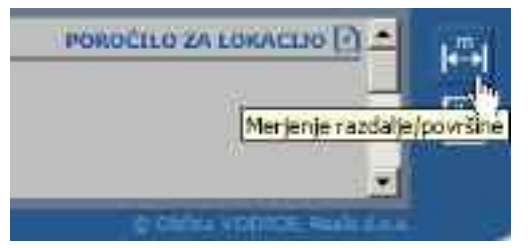

razdalj in površin (gumb se nahaja v orodni vrstici na desni strani opisnega pogleda).

S tem lahko že v sistemu PISO dodamo sliki (karti) nekaj informacij, ki bi jih sicer morali v katerem drugem grafičnem programu, in tako napravimo končni izdelek (recimo pot do prizoriča dogajanja prireditve, točna lokacija vodnega izvira, predvidena pot obvoza ...)

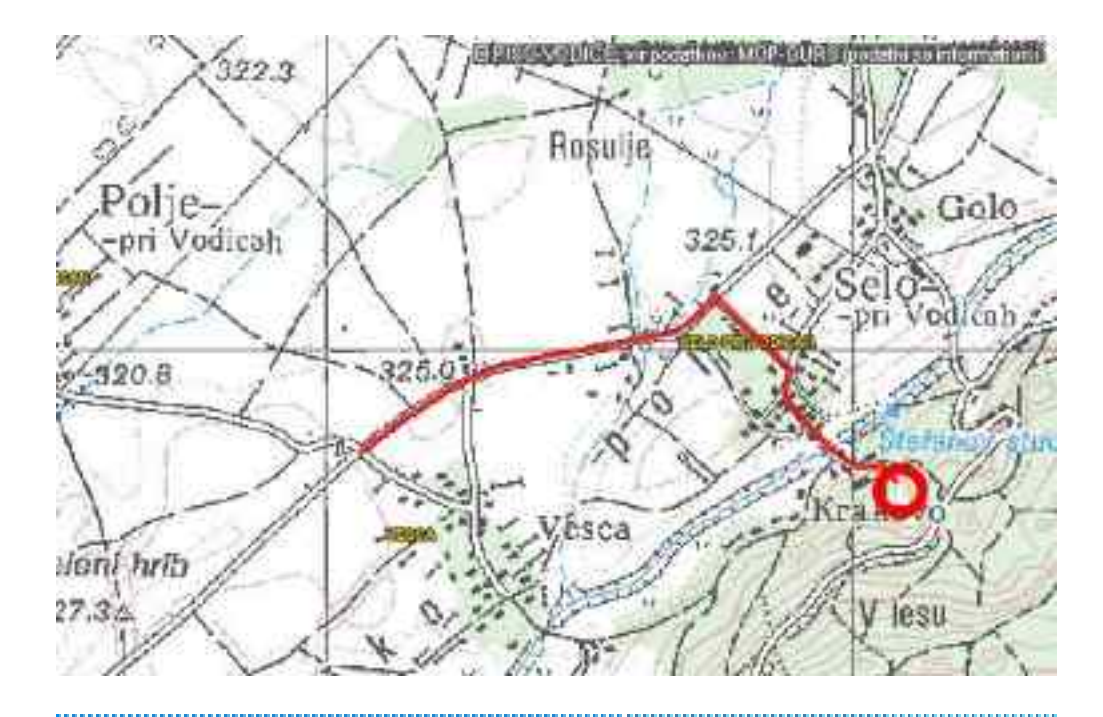

# **VKLJUČITEV NOVIH OBČIN**

na vrh

V zadnjem mesecu so se v sistem PISO vkjučile še občina **CIRKULANE**, občina **ROGATEC** ter občina **VIDEM**.

Skupaj je tako v sistemu že 91 občin. Prostorski prikaz vključenih občin v Sloveniji si lahko ogledate **TUKAJ.**

.............................. **Pomoč uporabnikom** na vrh

**Uporabniška navodila (PDF, 4.69MB)**

**Pogosta vprašanja in težave (PDF, 415KB)**

**Izobraževalni seminarji - TERMIN 13.11.08**

Ste pozabili geslo?

Želite spremeniti geslo?

V primeru drugih vprašanj, idej ali težav nas lahko kontaktirate na [piso@realis.si.](mailto:piso@realis.si.)

# **NASVET: Kako spremeniti merilo karte?**

Spreminjanje merila karte je ena izmed osnovnih operacij poizvedovanja z geografskim informacijskim sistemom. Merilo karte nam pove razmerje, v katerem imamo ponazorjen prikaz oziroma preslikavo realnega stanja na karti (ali na zaslonu pri uporabi GIS). V kartografiji poznamo karte malega (nad 1:750.000), srednjega (1:200.000 - 1:500.000) in velikega (do 1:100.000) merila (različni viri).

S tem ko zmanjšujemo merilo torej povečamo natančnost izbranega območja, z zmanjševanjem merila pa dosežemo nasprotni učinek.

V sistemu **PISO** je omogočeno spreminjanje merila na tri načine:

**1:** grafično s povečavo in pomanjšavo (z uporabo tipk + in -; funkcija povečava je

na vrh

sistemsko privzeta, kar pomeni, da ob vstopu v pregledovalnik lahko takoj uporabljamo povečavo pogleda - dokler ne izberemo drugega ukaza iz nabora na desnem robu pogleda);

**2:** grafično s premikanjem drsnika levo-desno;

**3:** ali pa računsko z določanjem (vstavljanjem) numerične\* vrednosti merila funkcijo uporabimo pred nadaljnim delom s podatki (izpis poročila za lokacijo) in nato tiskanja poročila (postopek pravilnega tiskanja karte v določenem merilu si lahko ogledate **TUKAJ**).

\*\* Numerična vrednost je na zaslonu samo približna glede na povprečno velikost zaslona.

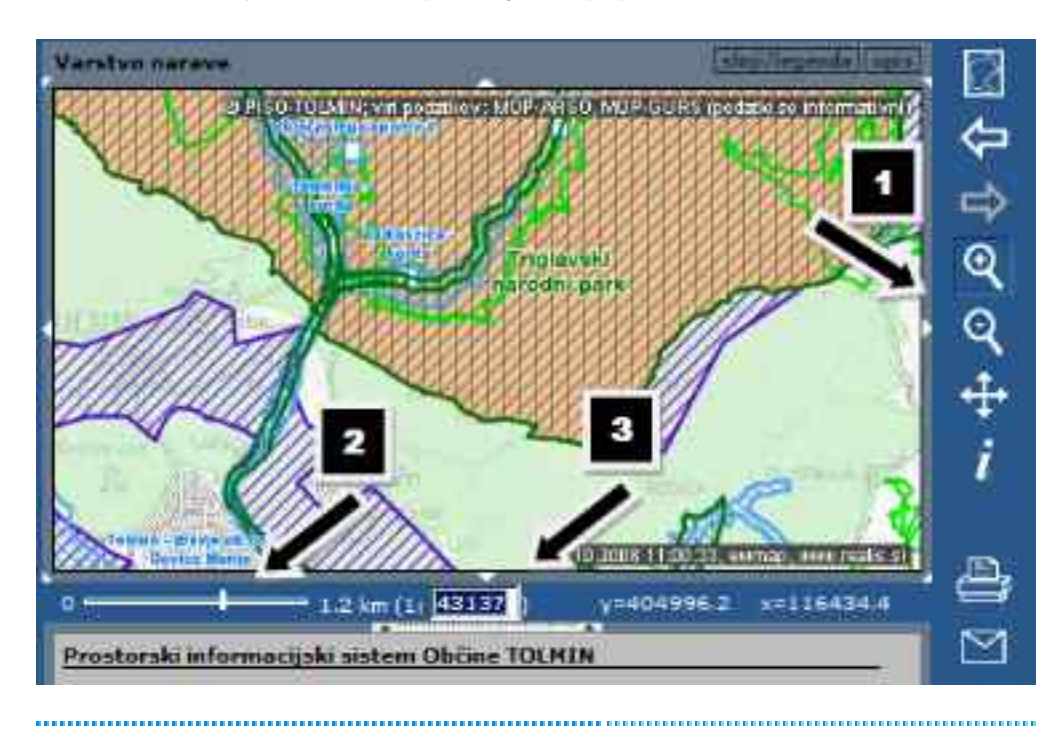

PISO - Prostorski informacijski sistem občin

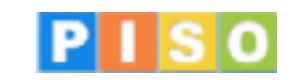

© 2008 Realis d.o.o. <www.realis.si>